642 Lekshmi April 15, 2025 Features & Functionalities 1149

# How to interrupt the SSH session to the remote server from the ezsh shell?

**Overview:** This article explains how to handle unresponsive or timedout sessions within Ezeelogin without initiating a new terminal session.

When a server get time out or a session becomes unresponsive within Ezeelogin, instead of opening a new terminal or starting a new session, consider using the following approaches:

#### Scenario 1:

If a session becomes idle and there is no activity within it for the specified idle timeout duration (10 to 20 seconds), Ezeelogin takes action. It initiates a fallback mechanism, which means it returns the gateway user to the server list or server selection screen.

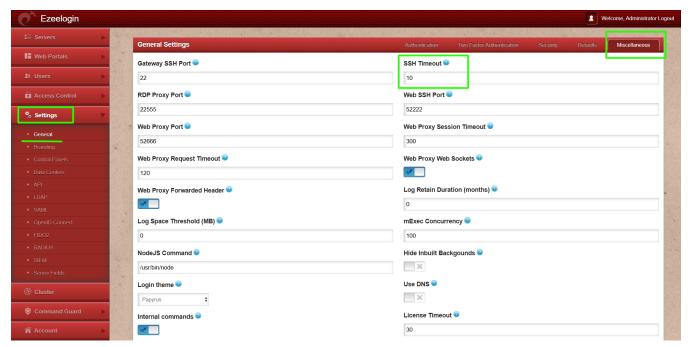

#### Scenario 2:

When you encounter a situation in Ezeelogin where a server times out

or a session becomes unresponsive, use the **Ctrl+C** keyboard shortcut. When you press Ctrl+C, Ezeelogin displays a message that says "**Connection interrupted by user**". This action initiates a fallback to the server list shell.

| mubuntu                        |
|--------------------------------|
| Connection interrupted by user |
| Server: mubuntu, port: 22      |
| Press any key to continue      |
|                                |
|                                |
|                                |
|                                |
|                                |
|                                |
|                                |

## **Related Articles:**

Authentication by SSH key failed

Failed to establish SSH session

### **Ezeelogin Timeouts Explained**

Configure shell activity timeout in ssh gateway

Error: An error occured while trying to send data: error (Gateway Timeout)

Online URL: https://www.ezeelogin.com/kb/article/interrupt-ssh-session-to-remote-server-642.html